# INSECURITY OF WEP ENCRYPTION ON WIRELESS NETWORKS

**Radoje CVEJIĆ 1 , Aleksandar VASEV<sup>2</sup> , Stefan CVEJIĆ 3** Faculty for Strategic and Operational Management, Belgrade, SERBIA <sup>1</sup> E-mail:  $\frac{rad_0j \cdot c \cdot \text{cycjic@fpsp.edu.rs}}{radal.}$  E-mail:  $\frac{aleksandar.vasev@fpsp.edu.rs}{alksandar.vasev@fpsp.edu.rs}$ 

*Abstract***—**An assessment of the insecurity characteristics of an isolated wireless network is based on outside influence of compositing facilities, meteorological conditions, human intelligence and ability to influence the network directly or indirectly, depending on the used methods. Based on the adopted facts about the encryption of these types of wireless networks, syntax research we can come to quite significant results and an insight into the complexity of the respiratory insecurity of the network, as well as allowing other users to freely exchange user data and resources.

*Keywords***—**insecurity of wireless networks, WEP encryption.

### I. INTRODUCTION

UE to rapid development of technology, the Internet has become available to everyone and more and more information can be found and followed through the Internet. Although the availability is great and is growing rapidly, we should be careful with the selection of technology to access the required information and we should find a good balance between price, adaptability, quality of service and safety. D

To an individual, safety is one of many offered features of wireless devices, whereas to firms, large companies and huge global markets, safety is the foundation, the

base and the roof of one of their devices. However, a very small percentage of those firms and companies invest in the detection of insecurity of their networks because they rely on existing safety, which are under outdated encryptions which they are not aware of.

## II.WIRELESS (WIFI)

Wireless networks can be divided into:

- short-range wireless networks:
- Bluetooth
	- medium-range wireless networks:
- IEEE 802.11 (Wireless)
- long-range wireless networks:
- Satellite networks,
- Mobile telephony,
- Paging network.

Wireless networking is probably the simplest way of networking, offering average speed and does not require additional cables. WiFi technology includes WiFi cards (internal or external) witch are commonly supplied with complementing antenna. In this way it is possible to form a small network (up to 30 m). For longer distances external antennas that perform additional signal amplification are used. To connect to a network, the so called Hotspot or hub of connecting all other users is needed.

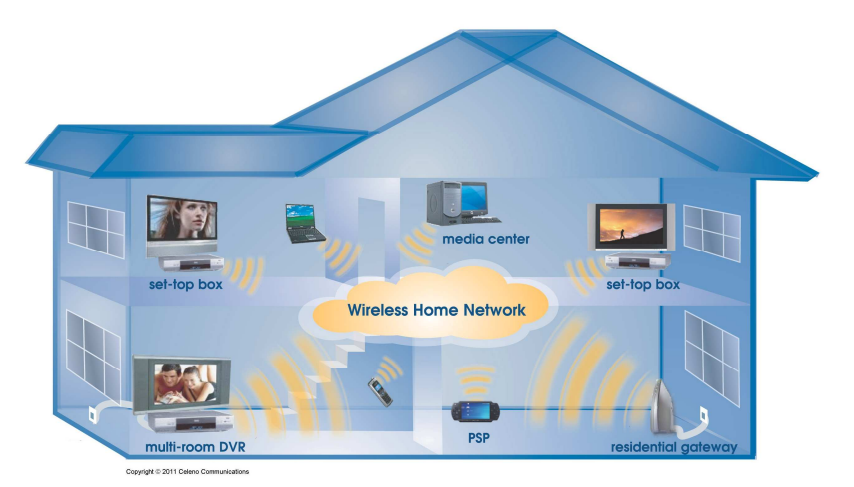

Fig. 1 - WiFi technology networking in the household

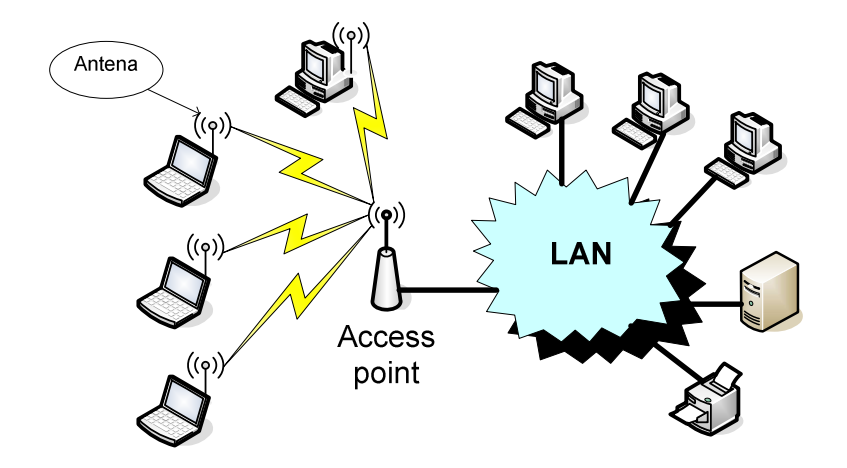

Fig. 2 - WiFi technology networking in companies, institutions

If there is a need for a network to cover more space than the above devices with their factory antennas (100- 400m depending on area and obstacles) can, a solution is sought in setting stronger antennas which are usually mounted outside, on the roof. In this way, the network can be functional even a few kilometers from the access point. The antenna that is used on the side of the access point is omni-directional which means it covers the area 360 degrees around itself in a horizontal plane. On the client side directional antennas which have different types of power-ups (Helix, Parabolic, Biquad, panel, etc) are placed.

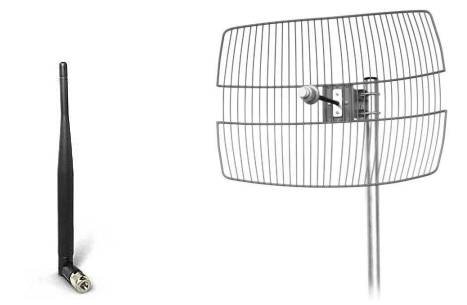

Omnidirectional antenna Directional parabolic antenna Fig. 3 - Wireless antennas

#### III. PENETRATION OS

BackTrack (version 5.0) operating system is a Linux distribution based on Ubuntu ie. Debian, designed for operation in the field of IT security, primarily for penetration testing, digital forensics and investigation. It uses the KDE interface and it has many security and forensic tools, and the collection of tools can easily be upgraded and expanded by the download from online repositories.

BackTrack was created by merging Auditor Security Linux with whax (formerly Whoppix). BackTrack 5 can be installed and used as a primary operating system, or run from a LiveDVD or USB drive.

It is extremely popular among professional penetration testers, government agencies and enthusiasts in the field of information security.

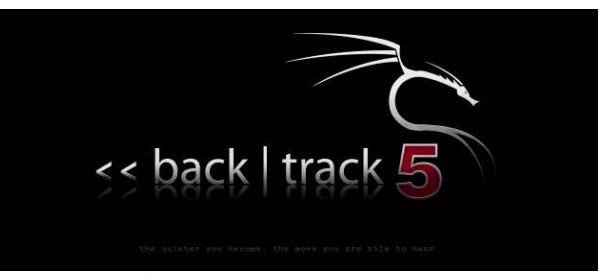

Figure 4 - Logo BackTrack v.5

#### IV. WEP TESTING

The following steps show the testing of WEP security protocol which is one of the easiest to decipher.

**/ 1 /** Table 1 shows the *ifconfig* syntax that allows you to view all currently active connections on our computer. With the help of it you can see what the MAC address of wireless card in your computer is and how it is marked: *wlan0*.

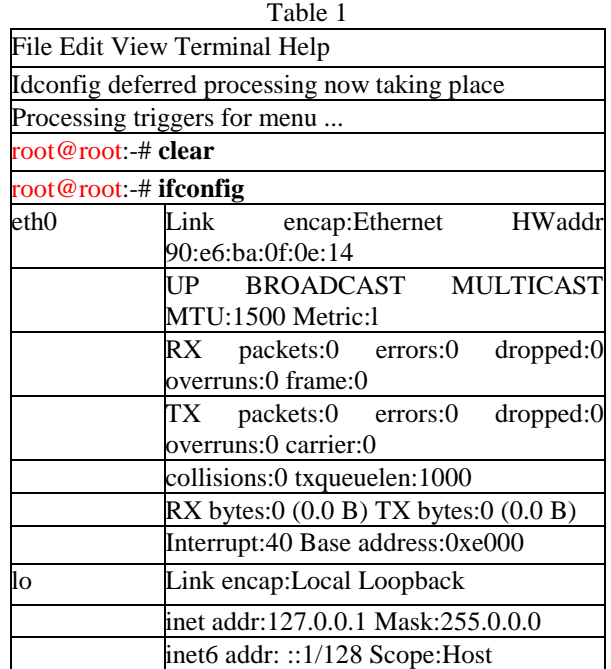

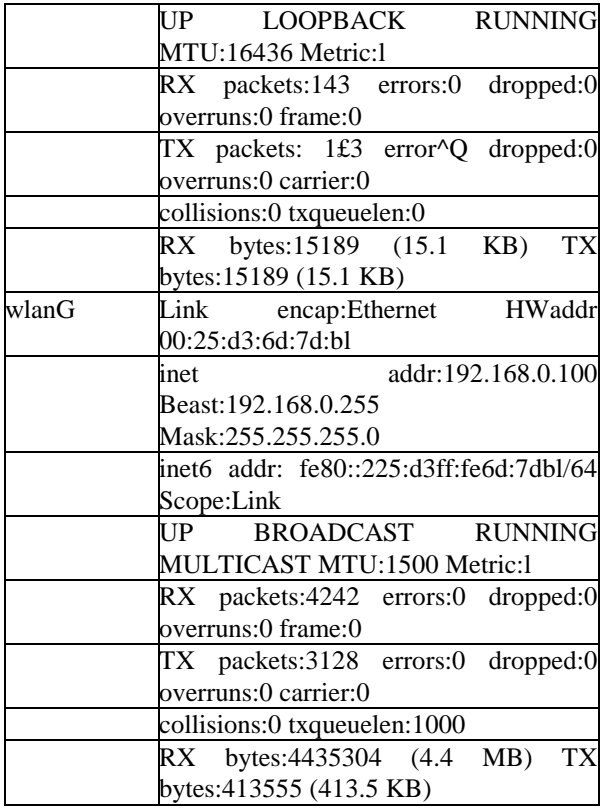

**/ 2 /** The following *airmon-ng start wlan0* syntax is used to start *wlan0* in case it is not currently used and it is assigned *mon0* as a background rights holder.

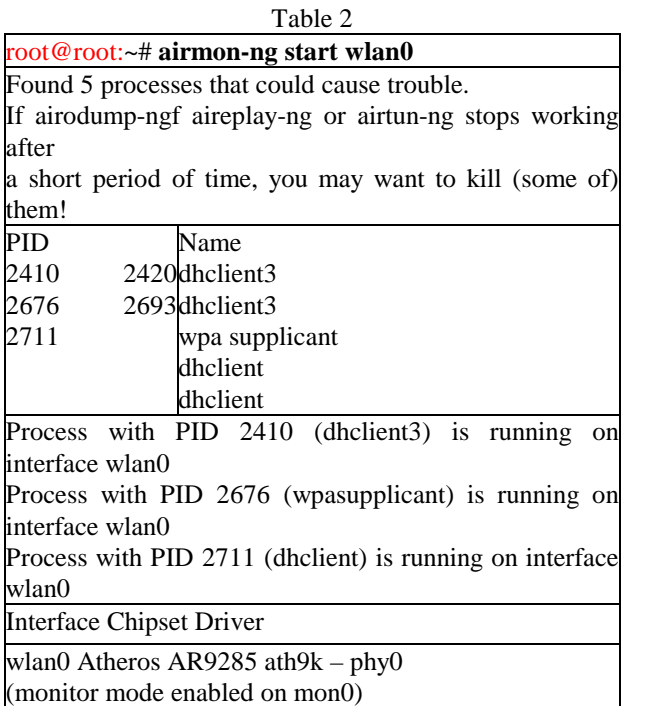

**/ 3 /** The next step is *"masking"* ie. assigning an arbitrary MAC addresses for the rights holder of *mon0*. In this case, instead of the current MAC address wireless card 00:25: D3: 6D: 7D: B1, an easy MAC address, that is very easy to remember and to be used later, is specified. This is done by typing the syntax: *macchangerm* and below we add arbitrary MAC address, then the rights holder.

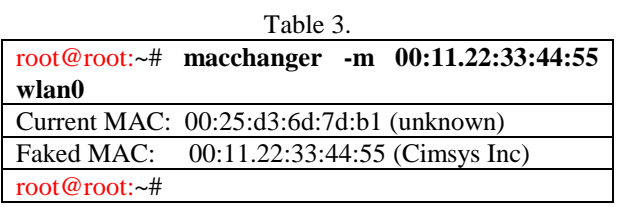

**/ 4 /** Syntax *ifconfig wlan0 up* tells what is currently working. *ifconfig* was explained in one of the previous steps, *wlan0 up* tells the wireless card will start working; it had to previously be turned off in order to make changes to the MAC address.

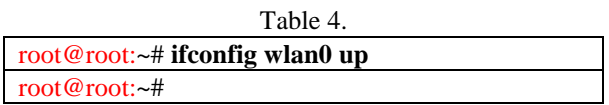

**/ 5 /** In the next step, by typing the syntax: *airodumpng wlan0* on the console table 5 appears where all can be seen clearly:

- *MAC* address of the router / connection points stations

- *PWR* ie. strength of the signal (the lower the number, the stronger the signal)

- *Beacons* or packets of data sent by the user or station to which is connected)

- *Data* shows the number of the downloaded data that are usable ie. they contain important information related to the discovery of user passwords

- # /s indicates how many packets were sent in one second

- *CH* or wireless channel on which the network is used

- *MB* is the speed of the network adapter or router

- *ENC* stands for encryption, the type of used encryption

- *Chipher and* AUTH are the layers where there are devices that require user authentication

- *ESSID* is the network name, name of the router.

<sup>-</sup> Currently active wireless networks

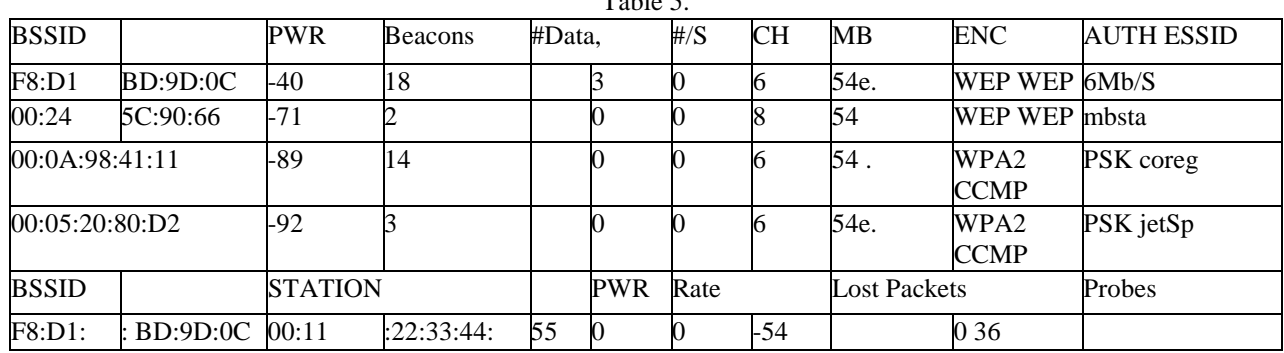

## $T_0$  black

/ 6 / One of the two WEP networks is selected. Because of the signal strength, -40, this network for decryption is selected. Make sure that MAC address of the user/ routers is selected and copied for later use.

- airodump-ng (subprogram)

- CH (channel), the channel on which the network is

- BSSID (MAC address for decryption)

- W (sets the task to OS to create a word file with the same name).

When you have collected the necessary information, we start the extraction of the network to be deciphered.

For this activity, the syntax is: airodump-ng-c 6- bssid (MAC address for decryption)- w code mon0 Legend:

Table 6

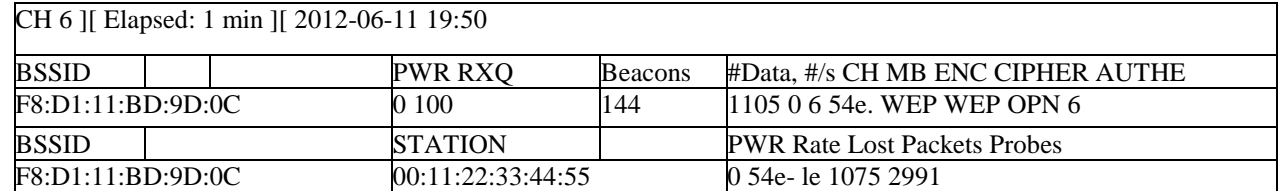

**/ 7 /** This process can be time-unlimited, which means that the time of finalizing the given function would not be known. Figure 5 shows the activity in duration of one minute. During that time 144 packets were collected from the user to the router and vice versa, also 1105 userusable data for later interpretation and password decryption.

At any moment it can be checked whether there are parts of the password among the caught useful data, which is done in the following way:

• launch a new console

• type the syntax *aireplay-ng -0 30-a* (MAC address of the router  $/$  user)-  $c$  (MAC address of our rights holder) *mon0* 

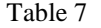

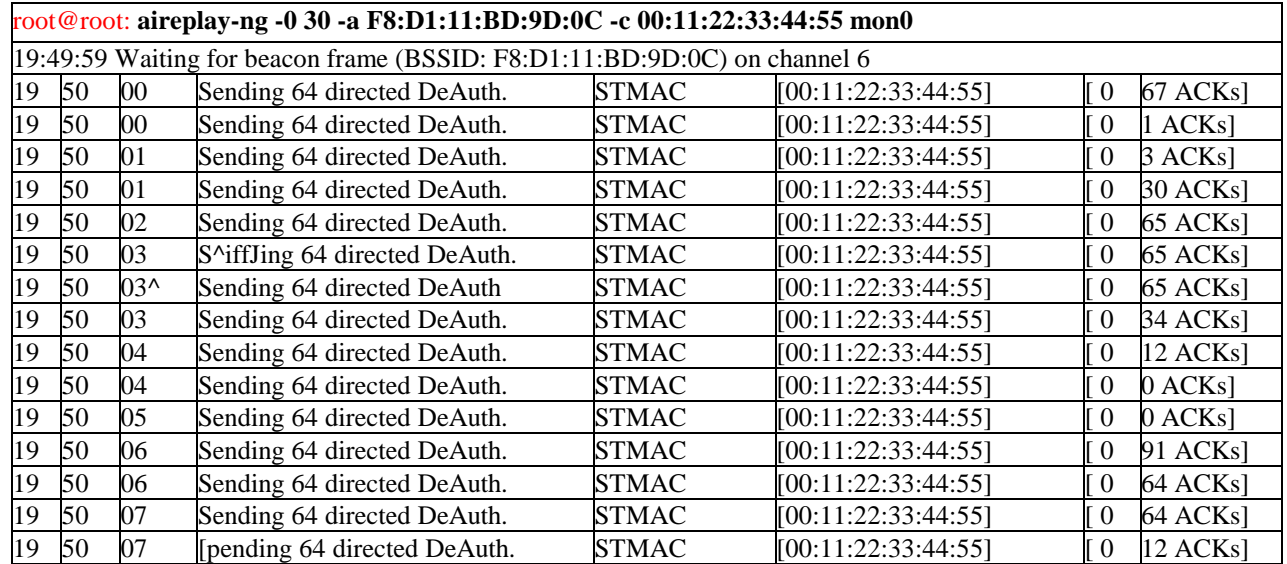

Preliminary results can be seen in Table 8:

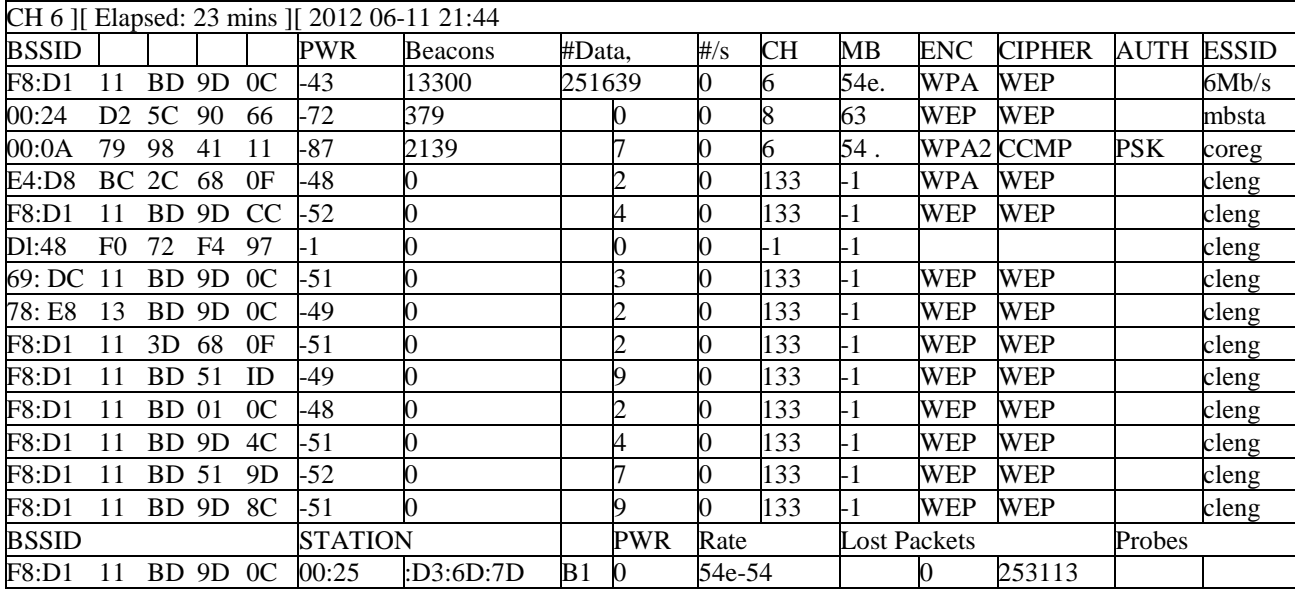

Table 8

**/ 8 /** Syntax *aircrack-ng wep-01.cap* runs software for decryption of the packet using hexadecimal characters.

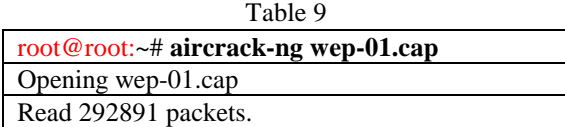

/ 9 / Research results - decrypted hexadecimal password

 $T_{\rm m}$ 11. 10

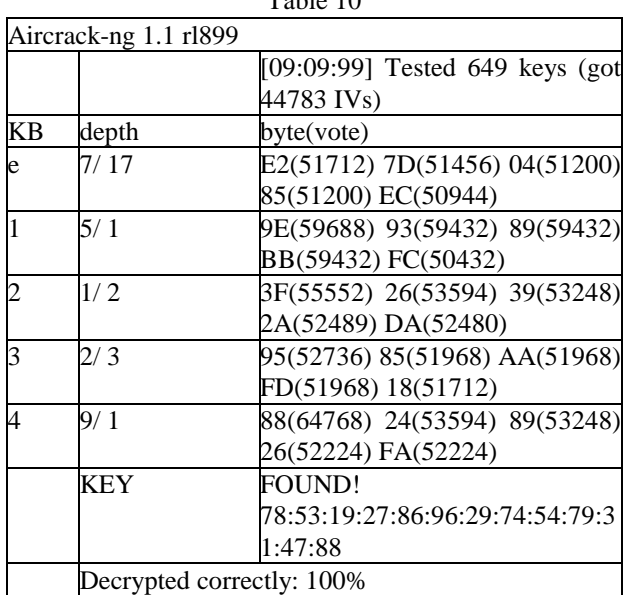

#### V.CONCLUSION

Due to the expansion of technology and Information technology, network security is often overlooked as a major factor of undisturbed sharing of information and resources. Data encryption on a user's computer is necessary. A single action, using free softwares that are

downloaded from the Internet, provides a partition HDD to be provided with 512-bit encryption, and the wireless network is left to be a means of 'transport' of other irrelevant data and information.

#### **REFERENCES**

- [1] Andrews S. Tanenbaum: "*Računarske mreže"*, Mikro Knjiga, 2005., Beograd,
- [2] Robin Burk, David B. Horvath, CCP i drugi: "*Unix do kraja, izdanje za sistem administratora"*, Kompjuter biblioteka, 1999.,
- [3] Davidson J., Peters J.: "*Voice over IP Fundamentals*", Cisco Press, 2000.,
- [4] Jerry Fitzgerald, Alan Dennis: "*Business Data Communications and Networking"* - 8th Edition, John Wiley & Sons, Inc, 2005., New York,
- [5] Leiner B., Cerf V., Clark D., Kahn R., Kleinrock L., Lynch D., Postel J., Roberts L., Wolff S: "*A Brief History of the Internet*", Internet Society, 2002.,
- [6] Muller J. N., "*Bluetooth Demystified"*, McGraw-Hill, 2000., NY, USA,
- [7] Stevens R.: "*TCP/IP Illustrated, vol. 1*", Addison-Wesley Longman, Inc., 1999.,
- [8] William Stallings: "*Data and Computer Communication"*, Pearson Prentice Hall, 2004., NJ, USA,
- [9] Veinović Mladen, Jevremović Aleksandar: "*Uvod u računarske mreže"*, Cicero-print, 2007, Beograd.